How to Find / Use **CBS** Code From Supra Ekey App on Phone

## Step 1: Select MY KEYBOXES

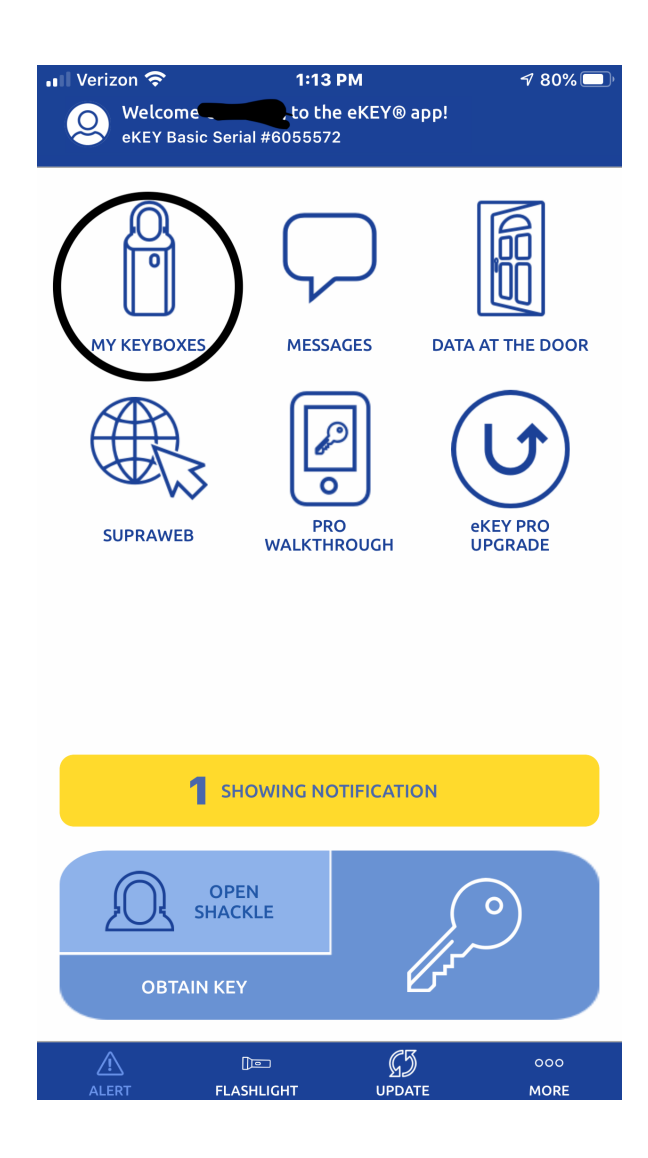

## Step 2 – Select the Serial Number for the Key Box

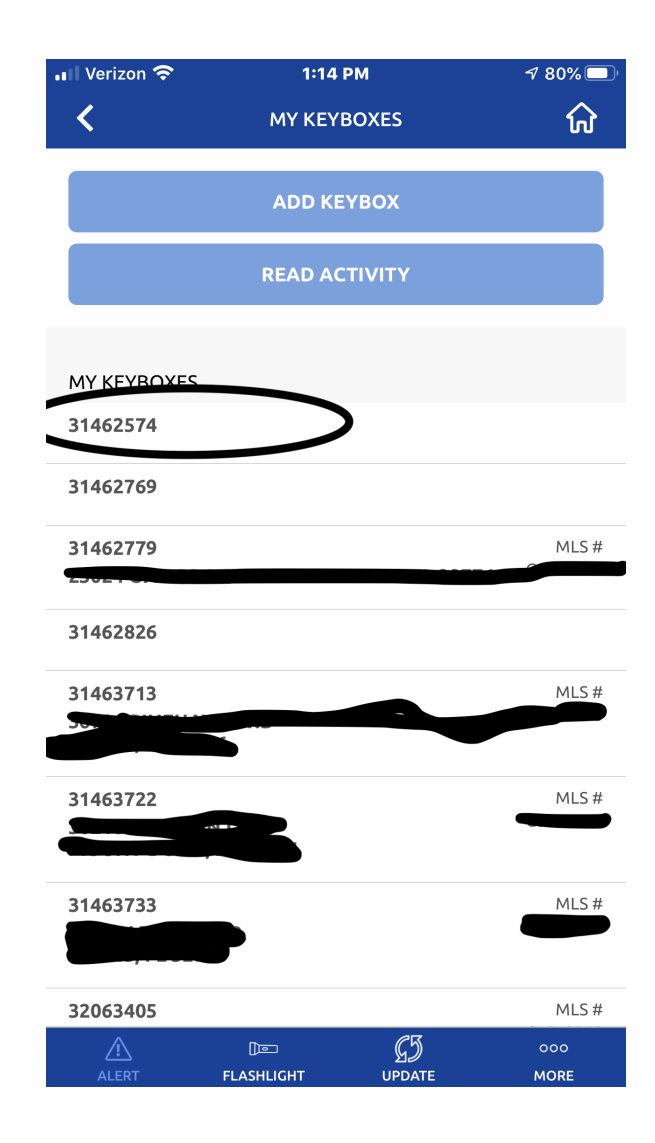

## Step 3 – Select PROGRAM KEYBOX

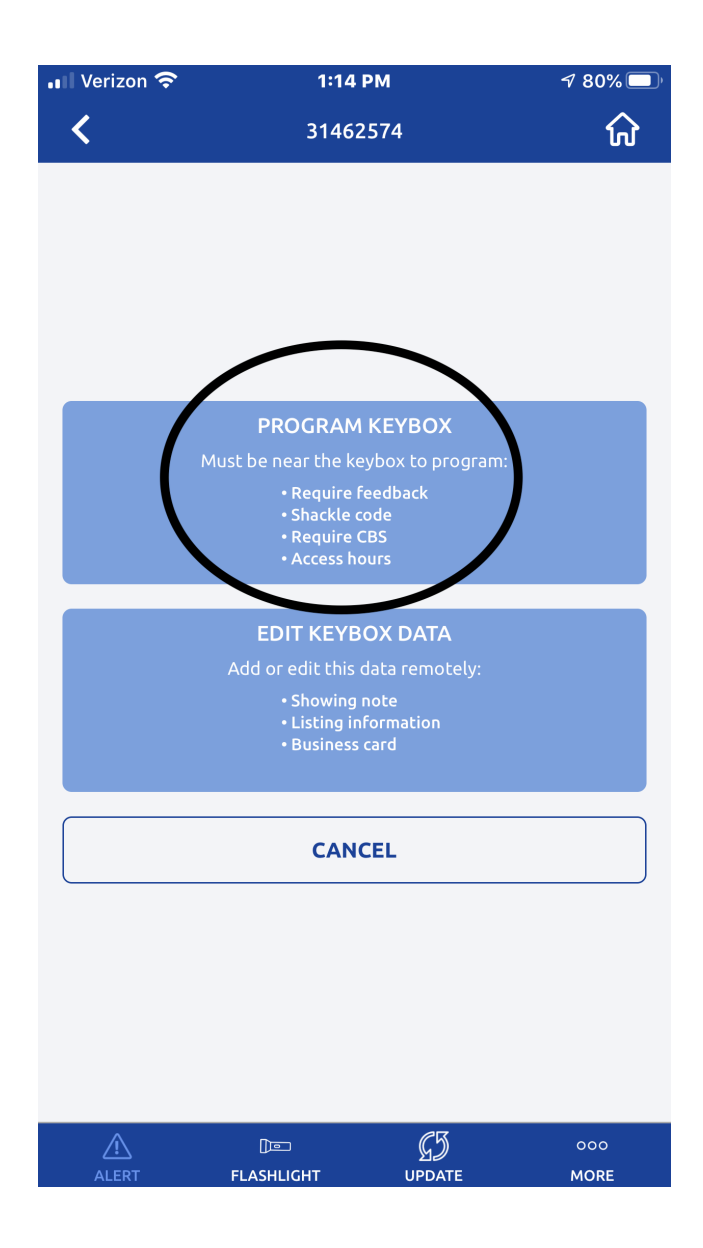

## Step 4 – Toggle the setting for REQUIRE CBS to enable and provide the inspector with the 7 digit number displayed

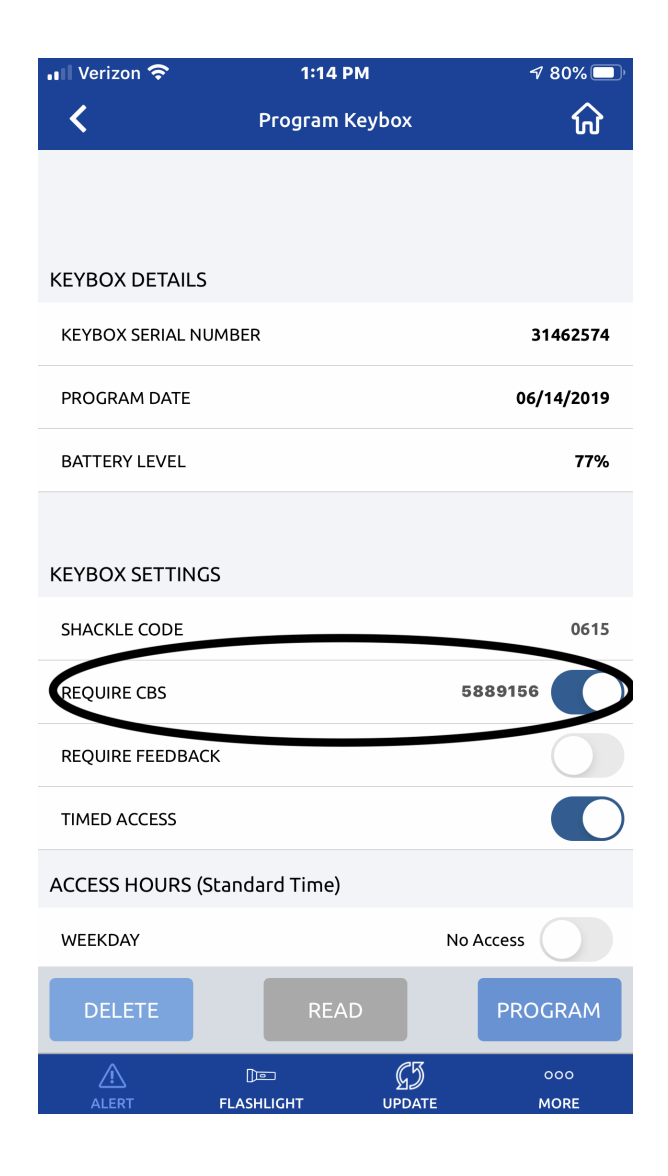